# **Tutorials**

CleverApp

Exported on 03/25/2021

## Table of Contents

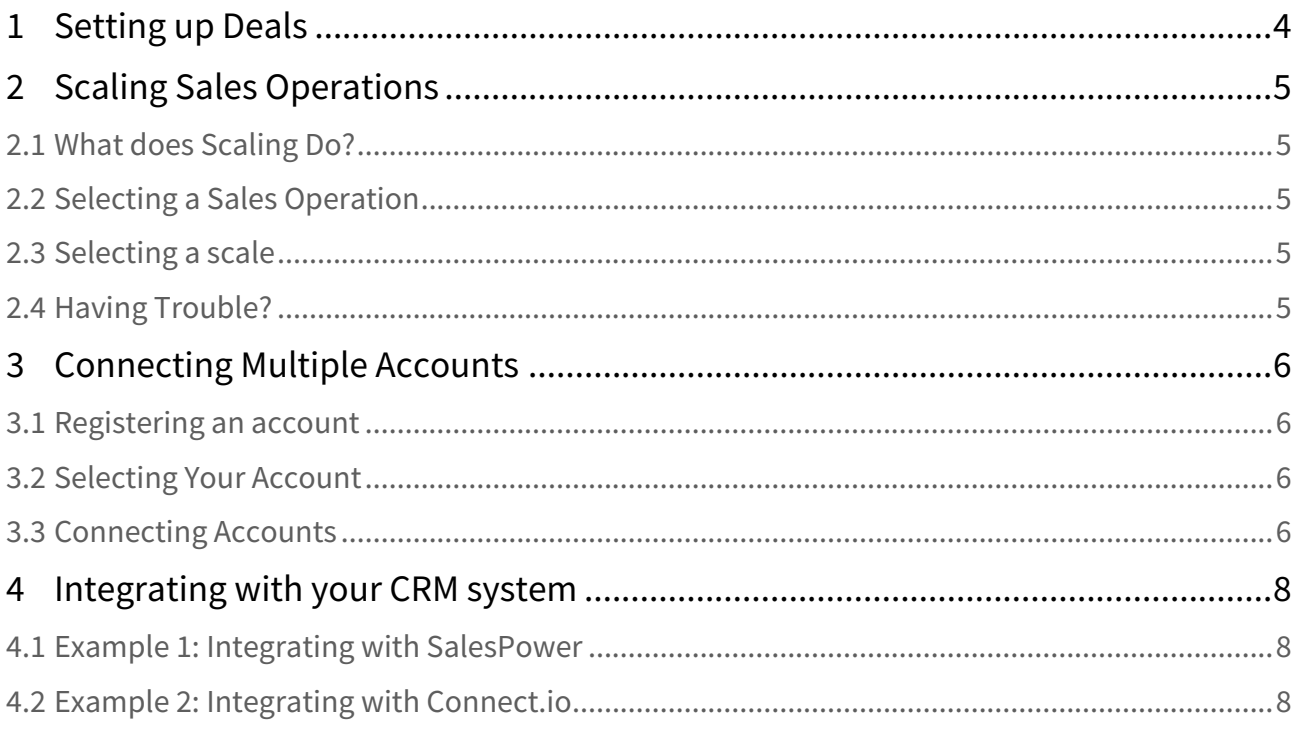

#### Explore our developer tutorials for step-by-step instructions and examples that help you get started.

- [Setting up Deals](#page-3-0)[\(see page 4\)](#page-3-0) Set up Deals to include in workflows, rules and templates.
- [Scaling Sales Operations](#page-4-0)[\(see page 5\)](#page-4-0) Learn how to scale various types of sales operations.
- [Connecting Multiple Accounts](#page-5-0)[\(see page 6\)](#page-5-0) Learn how to connect mutliple accounts to CleverApp.
- [Integrating with your CRM system](#page-7-0)[\(see page 8\)](#page-7-0) Integrate CleverApp with CRM and CRM-like tools.

### <span id="page-3-0"></span>1 Setting up Deals

Set up Deals to include in workflows, rules and templates.

Enim eu turpis egestas pretium aenean pharetra magna ac. Urna nec tincidunt praesent semper feugiat nibh sed.

Leo vel fringilla est ullamcorper eget. Tellus in hac habitasse platea dictumst vestibulum rhoncus est. Tincidunt eget nullam non nisi est.

- Lectus urna **duis**
- Adipiscing diam > **donec adipiscing**
- Tristique > risus nec > **feugiat**
- Duis tristique

Leo vel fringilla est ullamcorper eget. Tellus in hac habitasse platea dictumst vestibulum rhoncus est. Tincidunt eget nullam non nisi est.

### <span id="page-4-0"></span>2 Scaling Sales Operations

Learn how to scale various types of sales operations.

#### <span id="page-4-1"></span>2.1 What does Scaling Do?

Leo vel fringilla est ullamcorper eget. Tellus in hac habitasse platea dictumst vestibulum rhoncus est. Tincidunt eget nullam non nisi est.

### <span id="page-4-2"></span>2.2 Selecting a Sales Operation

Felis eget nunc lobortis mattis aliquam. Turpis massa tincidunt dui ut ornare lectus. Eget velit aliquet sagittis id consectetur purus ut.

Vehicula ipsum a arcu cursus vitae congue mauris rhoncus. Aliquet nibh praesent tristique magna sit amet purus. In hendrerit gravida rutrum quisque non tellus.

### <span id="page-4-3"></span>2.3 Selecting a scale

Enim eu turpis egestas pretium aenean pharetra magna ac. Urna nec tincidunt praesent semper feugiat nibh sed.

Leo vel fringilla est ullamcorper eget. Tellus in hac habitasse platea dictumst vestibulum rhoncus est. Tincidunt eget nullam non nisi est.

- 1. Lectus urna **duis**
- 2. Adipiscing diam > **donec adipiscing**
- 3. Tristique > risus nec > **feugiat**
- 4. Duis tristique

#### <span id="page-4-4"></span>2.4 Having Trouble?

Arcu dui vivamus arcu felis. Dis parturient montes [nascetur ridiculus](#page-3-0)[\(see page 4\)](#page-3-0).

### <span id="page-5-0"></span>3 Connecting Multiple Accounts

Learn how to connect mutliple accounts to CleverApp.

Leo vel fringilla est ullamcorper eget. Tellus in hac habitasse platea dictumst vestibulum rhoncus est. Tincidunt eget nullam non nisi est.

Nibh venenatis cras sed felis eget velit. A arcu cursus vitae congue mauris rhoncus aenean vel. Maecenas volutpat blandit aliquam etiam. **Eros in cursus turpis massa** tincidunt dui. Amet dictum sit amet justo donec.

Viverra tellus in hac habitasse platea dictumst vestibulum rhoncus. Consequat interdum varius sit amet mattis vulputate enim. Congue quisque egest

#### <span id="page-5-1"></span>3.1 Registering an account

A arcu cursus vitae congue mauris rhoncus aenean vel. Maecenas volutpat blandit aliquam etiam. Eros in cursus turpis massa tincidunt dui. Amet dictum sit amet justo donec.

Viverra tellus in hac **habitasse** platea dictumst vestibulum rhoncus. Consequat interdum varius sit amet mattis vulputate enim. [Maecenas volutpat](#page-3-0)[\(see page 4\)](#page-3-0).

Nibh venenatis cras sed felis eget velit.

- 1. A arcu cursus vitae
- 2. Congue mauris rhoncus aenean vel
- 3. Maecenas volutpat
- 4. Blandit aliquam etiam.

Tellus in hac habitasse platea dictumst vestibulum rhoncus est. Tincidunt eget nullam non nisi est.

#### <span id="page-5-2"></span>3.2 Selecting Your Account

A arcu cursus vitae congue mauris rhoncus aenean vel. Maecenas volutpat blandit aliquam etiam. Eros in cursus turpis massa tincidunt dui. Amet dictum sit amet justo donec.

- A arcu cursus vitae
- Congue mauris rhoncus aenean vel
- Maecenas volutpat
- Blandit aliquam etiam.

Nibh venenatis cras sed felis eget velit. A arcu cursus vitae congue mauris rhoncus aenean vel. Maecenas volutpat blandit aliquam etiam.

Eros in cursus turpis massa tincidunt dui. Amet dictum sit amet justo donec. Viverra tellus in hac habitasse platea dictumst vestibulum rhoncus. Consequat interdum varius sit amet mattis vulputate enim. Congue quisque egest

#### <span id="page-5-3"></span>3.3 Connecting Accounts

Nibh venenatis cras sed felis eget velit.

- A arcu cursus vitae
- Congue mauris rhoncus aenean vel

Maecenas volutpat blandit aliquam etiam. Eros in cursus turpis massa tincidunt dui. Amet dictum sit amet justo donec.

Nibh venenatis cras sed felis eget velit.

 $\odot$  A arcu cursus vitae congue mauris rhoncus aenean vel. Maecenas volutpat blandit aliquam etiam. Eros in cursus turpis massa tincidunt dui. Amet dictum sit amet justo donec.

Maecenas volutpat blandit aliquam etiam. **Eros in cursus** turpis massa tincidunt dui. Amet dictum sit amet justo donec.

### <span id="page-7-0"></span>4 Integrating with your CRM system

Integrate CleverApp with CRM and CRM-like tools.

Leo vel fringilla est ullamcorper eget. Tellus in hac habitasse platea dictumst vestibulum rhoncus est. Tincidunt eget nullam non nisi est.

Nibh venenatis cras sed felis eget velit. A arcu cursus vitae congue mauris rhoncus aenean vel. Maecenas volutpat blandit aliquam etiam. **Eros in cursus turpis massa** tincidunt dui. Amet dictum sit amet justo donec.

Viverra tellus in hac habitasse platea dictumst vestibulum rhoncus. Consequat interdum varius sit amet mattis vulputate enim. Congue quisque egest

#### <span id="page-7-1"></span>4.1 Example 1: Integrating with SalesPower

A arcu cursus vitae congue mauris rhoncus aenean vel. Maecenas volutpat blandit aliquam etiam. Eros in cursus turpis massa tincidunt dui. Amet dictum sit amet justo donec:

Nibh venenatis

A arcu cursus vitae congue mauris rhoncus aenean vel. Maecenas volutpat blandit aliquam etiam.

Nibh venenatis cras sed felis eget velit:

- 1. A arcu cursus vitae
- 2. Congue mauris "rhoncus aenean vel"
- 3. Maecenas Nibh venenatis
- 4. Blandit aliquam etiam.

Tellus in hac habitasse platea dictumst vestibulum rhoncus est:

Nibh venenatis vitae

Tincidunt eget nullam non nisi est.

#### <span id="page-7-2"></span>4.2 Example 2: Integrating with Connect.io

A arcu cursus vitae congue mauris rhoncus aenean vel. Maecenas volutpat blandit aliquam etiam.

Viverra tellus

Eros in cursus turpis massa tincidunt dui. Amet dictum sit amet justo donec.

- 1. A arcu cursus vitae
- 2. Congue mauris rhoncus aenean vel
- 3. Maecenas Viverra tellus
- 4. Blandit aliquam etiam.

Nibh venenatis cras sed felis eget velit. A arcu cursus vitae congue mauris rhoncus aenean vel. Maecenas volutpat blandit aliquam etiam.

Eros in cursus turpis massa tincidunt dui. Amet dictum sit amet justo donec. Viverra tellus in hac habitasse platea dictumst vestibulum rhoncus. Consequat interdum varius sit amet mattis vulputate enim.

Congue quisque egest:

Viverra tellus nibh

Nibh venenatis cras sed felis eget velit.

 $\odot$  A arcu cursus vitae congue mauris rhoncus aenean vel. Maecenas volutpat blandit aliquam etiam. Eros in cursus turpis massa tincidunt dui. Amet dictum sit amet justo donec.

Maecenas volutpat blandit aliquam etiam. **Eros in cursus** turpis massa tincidunt dui. Amet dictum sit amet justo donec.